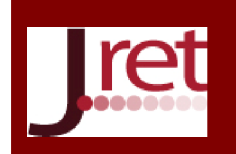

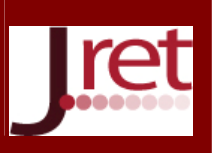

# BİR YÜKSEKÖĞRETİM KURUMUNDA E-ÖĞRENME PLATFORMU İÇİN GÖRSEL EĞİTİM MODÜLÜ GELİŞTİRİLMESİ

Dr. Mehmet Bilge Kağan Önaçan Milli Savunma Üniversitesi, Deniz Harp Okulu konacan@dho.edu.tr

> Prof. Dr. Alper Ertürk Düzce Üniversitesi alpererturk@duzce.edu.tr

### Özet

Bu çalışma kapsamında, bir devlet üniversitesinde halihazırda derslerin işlenmesi sürecinde internet tabanlı bir eğitim platformu işlevi gören "Moodle e-Öğrenme Platformu"nun daha etkin kullanımını sağlamak üzere bir "Görsel Eğitim Modülü (GEM)" hazırlamak amaçlanmıştır. GEM'in gerekliliğini ortaya koymak ve söz konusu platforma ait modül/fonksiyonlara ilişkin hazırlanacak eğitim filmlerinin hangilerinin öncelikli olduğunu tespit etmek maksadıyla öğretim elemanlarına bir anket uygulanmıştır. En çok eğitim ihtiyacı duyulan modül/fonksiyonların tespiti sonrasında, eğitim filmleri hazırlamak için gerekli olan araçların seçimi gerçekleştirilerek anılan filmler hazırlanarak platforma entegre edilmiştir. Moodle e-Öğrenme Platformu'nun her kurumda farklı şekilde yapılandırılması ve farklı ara yüzler oluşturulması sebebiyle, istenen görsel eğitim filmlerine açık kaynaklardan ulaşmak mümkün olmadığından ayrıca geleneksel eğitim yönteminin maliyetli olmasından dolayı gerçekleştirilen bu çalışmanın e-öğrenme platformunun etkin olarak kullanılmasına önemli katkı sağlayacağı bununla birlikte benzer bir çalışma yapmayı hedefleyen uygulamacılar için de bir rehber niteliği taşıyacağı değerlendirilmektedir.

Anahtar Sözcükler: Moodle, Eğitim Filmi, Görsel Eğitim Modülünün Faydaları, Ekran Videosu Alma Programları, Altyazı Programları.

# DEVELOPING A VISUAL USER TRAINING MODULE FOR AN E-LEARNING PLATFORM AT A PUBLIC UNIVERSITY

### Abstract

In this study, our aim is to develop a "Visual User Training Module (VUTM)" making it easier using "Moodle e-Learning Platform". To put forth the exigency of VUTM and ascertain the order of precedence of the training movies related to modules of the platform, a questionnaire was applied to the end-users. After determining the most needed modules, visual training modules are developed and integrated to the platform. E-Learning Platforms are configured differently according to the specific needs of the organizations and thus might have different interfaces in each implementation. Since users cannot reach training modules on internet and it is too expensive to have in-class training from experts, it is considered that this study significantly contributes to effective and efficient use of an e-Learning Platform in a university by providing web-based visual training modules. Also, this study will be a reference guide for practitioners aiming to do a similar study.

Keywords: Moodle, Training Movie, The Benefits of Visual Training Modules, Screencasting Programs, Subtitle Editor Tools.

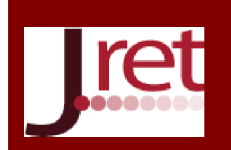

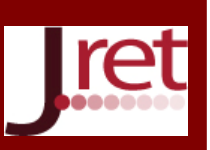

# **GİRİS**

Bilişim teknolojilerindeki gelişmeye paralel olarak birçok iş süreçlerinde olduğu gibi eğitim ve öğretime ilişkin süreçler de elektronik ortama taşınmaktadır. Söz konusu süreçlerin belli bir düzen ve standarda göre gerçekleştirilmesini sağlamak için de bir kısım yazılımlar geliştirilmiş bulunmaktadır. Uzaktan eğitim sistemi, elektronik öğrenme (e-öğrenme) sistemi, e-öğrenme platformu<sup>1</sup>, çevrim içi öğrenme sistemi, öğrenme yönetim sistemi, bilgisayar tabanlı öğrenme sistemi, web tabanlı öğrenme sistemi gibi isimler alan söz konusu yazılımların eğitim kurumlarında kullanılmakta olduğu görülmektedir.

E-öğrenme sistemleri, eğitim süreçlerini elektronik ortama taşırken bir yandan da geleneksel eğitim kültürü ve alışkanlıklarında da değişime sebep olmakta, söz konusu sistemlerin öğrenilmesi ve kullanılmasına ilişkin sorunlarla karşılaşılmakta ve çözümler üretilmektedir. Birçok yazılım uygulamasında olduğu gibi e-öğrenme sistemlerinin etkin kullanılabilmesi ve kullanıma ilişkin sorunların en aza indirilebilmesi maksadıyla "eğitim" önemli bir çözüm yöntemi olarak ortaya çıkmaktadır. Yazılım uygulamalarının kullanımına ilişkin geleneksel eğitimler değişik sebeplerle maliyetli, yardım dokümanları da çoğu zaman kullanışsız, sıkıcı ve zaman alıcı olduğundan görsel eğitim filmleri bu alanda önemli avantajlar ve üstünlükler sunmaktadır.

Yazılıma ilişkin görsel eğitim filmlerinin yazılım bünyesinde, kolaylıkla erişilebilir şekilde yazılıma entegre edilmiş olması, yazılımın kullanılması sürecinde kullanıcının ihtiyaç duyduğu bilgiye anında ulaşabilmesine ve ihtiyaç duyduğu hususu kolaylıkla, süratli bir şekilde, eğlenceli ve etkin olarak kavramasına imkan tanımaktadır. Bu sebeple görsel eğitim filmlerinin, Moodle e-Öğrenme Platformu'na entegre edilmesi, anılan platformun son kullanıcılar tarafından etkin olarak kullanılmasına önemli katkılar sağlamaktadır.

Moodle e-Öğrenme Platformları'nın yöneticilerine yönelik görsel eğitim filmlerine açık kaynaklardan erişilebilmekte ve bu filmler yöneticiler için faydalı olmaktayken her eğitim kurumunda Moodle farklı şekillerde kişiselleştirilebildiğinden ve son kullanıcı arayüzünün farklı olmasından ötürü son kullanıcılar için her kuruma özel eğitim filmlerinin hazırlanması gerekmektedir. Bu tür eğitim filmlerini hazırlayabilmek için farklı işlevlere ve değişik özelliklere sahip araçlar bulunmaktadır. Görsel eğitim filmlerinden oluşan bir kütüphaneyi içeren "Görsel Eğitim Modülü (GEM)"nün oluşturulabilmesi için eğitim filmlerinin geliştirileceği ekran görüntüsü alma, ses kayıt etme, altyazı oluşturma ve altyazıyı film içine gömme maksadıyla uygun araçların seçilmesi gerekmektedir. Oluşturulan GEM'in pratik şekilde Moodle e-Öğrenme Platformu'na entegre edilmesi ile kullanıcının istediği her an ihtiyaç duyduğu eğitim filmlerine erişebilmesini sağlayacak altyapının oluşturulması sağlanmış olacaktır. Anılan altyapı, ilerleyen zamanlarda ihtiyaç duyulan eğitim filmlerinin oluşturularak sisteme dahil edilmesi için de kullanılabilecektir.

Bu çalışmanın problemi; "Moodle e-Öğrenme Platformu'nun daha etkin kullanımı nasıl sağlanabilir?" şeklinde belirlenmiş ve bu çalışmada, Moodle e-Öğrenme Platformu'nun etkin olarak kullanılabilmesini sağlamak maksadıyla bir GEM oluşturulması ve anılan GEM'in söz konusu platforma entegre edilmesine yönelik bir yöntem sunulması amaçlanmıştır.

Çalışmanın sonraki bölümünde e-öğrenme sistemleri ve Moodle hakkında bilgi verilmiş, GEM hazırlama araçları açıklanarak bu çalışmada kullanılmak üzere en uygun olanlar seçilmiş, çalışma kapsamında yapılan anketle ilgili bilgi verilerek GEM'de yer alacak eğitim filmlerinin belirlenmesine ilişkin metot anlatılmış, Moodle e-Öğrenme Platformu için GEM'in nasıl oluşturulduğu ve söz konusu GEM'in Moodle'a nasıl entegre edildiği detaylı olarak açıklanmış ve çalışma bir sonuca bağlanmıştır.

### E-Öğrenme Sistemleri

<u>.</u>

İnternet tabanlı eğitim faaliyetlerinde kullanılan yazılımlara "Öğrenme Yönetim Sistemleri (Learning Management System- LMS)", "Elektronik Öğrenme (e-öğrenme) Sistemleri", "Uzaktan Eğitim Sistemleri" veya

 $^1$  Bu çalışmada anlam bütünlüğü sağlamak maksadıyla "e-öğrenme platformu" ve/veya "e-öğrenme sistemi" ifadelerini kullanmak tercih edilmiştir.

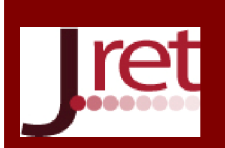

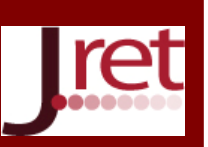

"Çevrimiçi Eğitim Sistemleri" gibi isimler verilmektedir. Bu aşamada kısaca bu kavramlara değinmenin faydalı olacağı değerlendirilmektedir. Öncelikle, kavramlar arasındaki farka bakmak için bu kavramların öne çıkan özelliklerini ele almak gerekmektedir. Öğrenme yönetim sistemleri, öğrenme aktivitelerinin yönetimini ağ üzerinden eş zamanlı olmayan hizmetlerle sağlayan yazılımlardır (Çevik, 2008). Uzaktan eğitim; zaman ve mekandan bağımsız olarak öğrenen ile öğretenin çeşitli araçlarla (mektup, radyo, TV, bilgisayar, internet vb.) iletişimi temelinde eğitim sürecinin gerçekleştirilmesi esasına dayanmaktadır. E-öğrenme ise zamanla farklı anlamlar yüklenerek kapsamı değişen bir kavramdır. E-öğrenme 2000'li yılların başında CD, internet gibi teknolojiler kullanılarak dağıtılan öğrenme ve performansı geliştirmeyi amaçlayan öğretim süreci olarak tanımlanmıştır. Bu yıllarda e-öğrenme tanımlarında öğrenme süreçleri ve performans geliştirmeye yer verilse de, öğrenmede bilgisayar, internet gibi iletişim araçlarının kullanımı asıl vurgulanan nokta olmuştur. Çevrim-içi öğrenme ise öğrenme ortamı bileşenlerinin etkileşimlerinin çevrim-içi (online) gerçekleşmesini sağlayan sistemdir. E-öğrenme ve çevrim-içi öğrenme kavramları günümüzde bazı yazarlar tarafından aynı anlamda kullanılsa da e-öğrenmenin daha kapsamlı olduğu söylenebilmektedir (Yıldız, 2014). Anılan kavramlar arasında işlevsel bazı farklılıklar olmakla birlikte literatürde iç içe girmiş kavramlar olarak ele alındığı görülmektedir (Ozan, 2008; Moore, Dickson-Deane ve Galyen, 2011; Yıldız, 2014). Web tabanlı çalışan "e-Öğrenme Sistemleri", derslerin işlenmesi amacıyla sisteme kişilerin kayıt edilmesi, ders ekleme, görsel ve işitsel öğe ekleme, raporlama gibi olanaklar sunmaktadır. İnternet ortamında yaygın olarak kullanılan bu yazılımlar farklı firma ve gruplar tarafından geliştirilerek kullanıcılara sunulmaktadır (Özalp ve Dügenci, 2010). E-öğrenme sisteminin avantajları sıralandığında öne çıkan hususlar şu şekildedir (Altıparmak, Kurt ve Kapıdere, 2011):

- 1. Günümüzde e-öğrenme ile sadece kayıtlı öğrenci grubuna değil, toplumun her kesimine, her yerden, her veriye ulaşma olanağı sunulabilmektedir. Bu olanaklar, bilişim teknolojilerindeki gelişmeye paralel olarak gittikçe daha yoğun olarak gerçekleşebilmektedir. Diğer taraftan, e-öğrenme kapsamında eğitim alan bireylere kendi zamanlarını yönetebilme olanağı da sunulmaktadır.
- 2. E-öğrenme bireysel öğretimi destekleyerek bireyin öğrenmeye yönelik motivasyonunu olumlu yönde etkilemiştir ve grupla öğrenmenin getirdiği psikolojik baskıyı büyük oranda ortadan kaldırmıştır. Getirdiği bu olanaklar bireyin kendi özgünlüğünü ortaya koyabilme açısından önemlidir.
- 3. E-öğrenme ile bireyler ve/veya gruplar geleneksel yapıda ulaşma olanağı bulamayacakları farklı birey ve gruplara ulaşma olanağı bularak veri ve bilgi paylaşımını gerçekleştirebilmektedirler.
- 4. E-öğrenme, öğrenmeyi daha ilginç ve çekici hale getirerek farklı kesimlerin öğrenme sürecine daha çok katılmasını sağlamada önemli bir alternatiftir. Özellikle çeşitli sertifika programlarının, lisansüstü programların "e-öğrenme" ortamından sağlanması gibi uygulamalar, yaşam boyu öğrenmenin önünü açmada ciddi olanaklar sunmaktadır.
- 5. Eğitim kurumlarında kalabalık sınıflar öğretmen-öğrenci etkileşiminin çok sınırlı düzeyde kalmasına sebep olmaktadır. Bunun bir yansıması olarak ortaya çıkan öğretmen-öğrenci etkileşim düzeyindeki sınırlılıkları ortadan kaldırmak ve öğretmen-öğrenci etkileşim düzeyini tüm öğrenciler için eşit düzeye taşımak açısından e-öğrenme gereklilik arz etmektedir.
- 6. Birey, e-öğrenme kapsamında sunulan bir ders programını almak istediğinde, sadece bir web sitesine bağımlı kalmayıp aynı konuyla ilgili daha rahat anlayabileceği birçok farklı web ortamlarından faydalanabilmektedir.

E-öğrenme, öğretmen ve öğrenci açısından birçok fayda sağlamakla birlikte, bazı sorunları da beraberinde getirmektedir. Bunların bilinip, hazırlıkların ve kazanılacak faydanın dikkate alınması, e-öğrenmenin daha etkili ve faydalı olmasını sağlayabilir. E-öğrenmedeki karşılaşılacak problemler şöyle sıralanabilir (Altıparmak ve diğ., 2011):

- 1. Öğrencilerin bir bilgisayar sahibi olması masraflı olabilecektir.
- 2. Bilgisayar veya internetteki teknik sorunlar öğretmen ve öğrencileri engelleyebilir.
- 3. Öğrenci ve öğretmenler bilgisayar ve internet konusunda yeterli bilgiye sahip olmayabilirler.
- 4. İnternet kullanım ücretinin yüksek olması, kullanıcıları sıkıntıya sokabilir.
- 5. E-öğrenme ile ders verilmesi başlangıçta masraflı olabilir.
- 6. E-öğrenme ile ders alanlar bu alanda yeni olabilir ve çevrelerinde onlara yardımcı olabilecek bilgili ve tecrübeli kişiler olmayabilir. Bahsedilen avantaj ve dezavantajlar ışığında, Tablo 1'de geleneksel öğretim ile e-öğrenmenin çeşitli açılardan karşılaştırması verilmektedir.

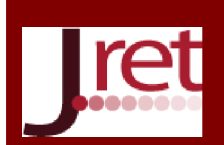

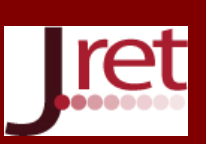

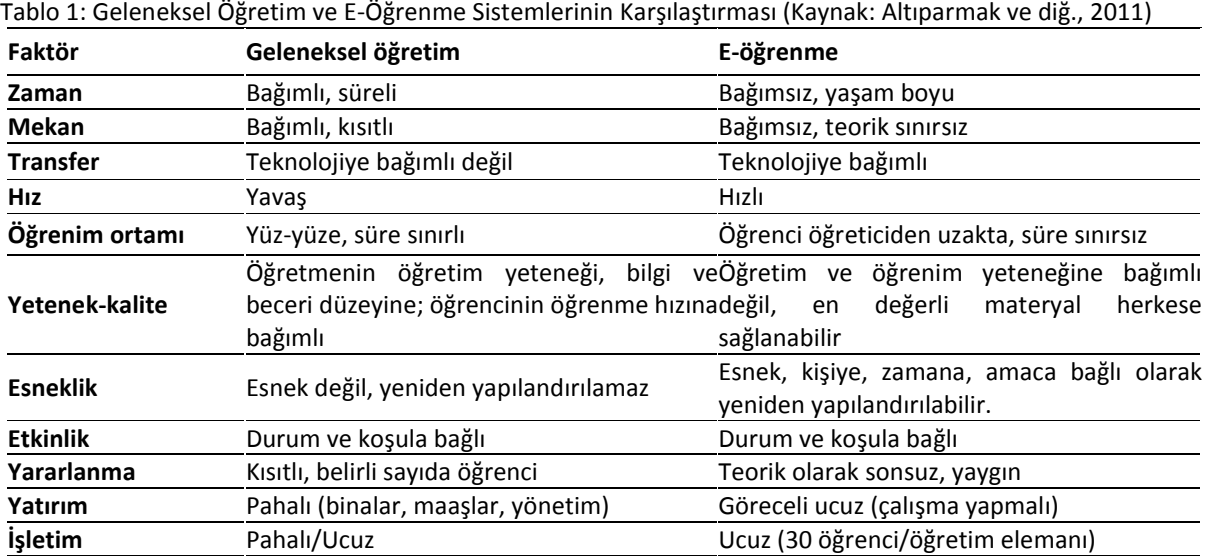

Günümüzde ticari şirketler tarafından üretilen ticari e-öğrenme yönetim sistemi yazılımlarının yanında Açık Kaynak Kodlu (AKKo) e-öğrenme yönetim sistemi yazılımları da bulunmaktadır. Ticari e-öğrenme yönetim sistemlerinden en bilinir olanları ANGEL Learning, Blackboard, Desire2Learn, eCollege, WebCT, it's learning, eLeaP iken AKKo yazılımlardan bazıları Moodle, ATutor, Claroline, Dokeos, eFront, Fle3, ILIAS, LON-CAPA, OLAT, Sakai, Bodington, Drupal, eStudy, LAMS, Docebo, DotLRN, eLedge ve Openelms olarak sıralanabilir (Ozan, 2008: 62). Sonraki bölümde söz konusu yazılımlardan, yaygın olarak kabul görmüş Moodle e-Öğrenme Platformu hakkında detaylı bilgi sunulacaktır.

### Moodle ve Genel Özellikleri

Moodle dünyada yaygın olarak tercih edilen Genel Kamu Lisansı (General Public License- GPL<sup>2</sup>)'na sahip, PHP dilinde geliştirilmiş, modül ders kurulum özelliği olan, 70'den fazla dil desteğini barındıran AKKo bir eğitim sistemidir (Özalp ve Dügenci, 2010). Moodle'ın açılımı, "Modular-Object-Oriented-Dynamic-Learning-Environment"dır ve Türkçe'ye "Esnek Nesne Yönelimli Dinamik Öğrenme Ortamı" olarak çevrilmektedir.

Yazılım, MySQL ve PostgreSQL veri tabanı sistemleri altında ve PHP dilini destekleyen herhangi bir ortamda (Linux, Windows, Mac OS X vs.) çalışmaktadır. Moodle, bir uzaktan eğitim sitesinde ihtiyaç duyulabilecek etkinliklerin çoğunu fazlasıyla yerine getirebilecek özelliklere sahip bir çevrimiçi ders yönetim sistemidir. Moodle'ın işleyişi basit olarak şöyledir: Öğretim elemanı istediği dersi Moodle'da açar ve eğitimi başlatır, ders ile ilgili materyalleri yükler; öğrenci elektronik ortamda derse kayıt olarak hocanın paylaştığı materyalleri çevrimiçi olarak takip eder. Öğrencilere dosya, doküman vermek isteyen hocaların, çıktı alma, taşınabilir bellek ve/veya CD-DVD'ye kopyalama, e-posta gönderme vb. ihtiyaçları Moodle ile son bulmuştur. Moodle e-Öğrenme Platformu ile eğitimin daha etkili gerçekleştirilmesi için çeşitli olanaklar sağlanmıştır (wikipedia.org, b):

- Öğrencilerin erişebileceği ders notları, makaleler, kitaplar, videolar sayesinde ders materyali paylaşımı
- Öğrencilerin ders konuları hakkında görüş alışverişi yapabileceği ve hocalarla iletişime geçebileceği forum ve sohbet odaları
- Öğrencilerin takip ettiği materyalleri anlama derecelerini ölçen kısa sınavlar
- Dünya çapındaki yaklaşık 300.000 Moodle kullanıcısı ile bilgi alışverişi

Moodle tamamıyla ücretsiz bir yazılım olup, birçok avantajı bulunmaktadır. Oldukça geniş bir tematik topluluğa -yani geliştirici ve son kullanıcı eğitmenlerden oluşan (yalnızca kendi sitesinde yarım milyondan fazla kayıtlı üye) kitleye- sahiptir. Geniş geliştirici kitlesi nedeniyle ürün yaşam çevrimi çok hızlıdır. Yani çok kısa sürede yeni sürümler geliştirilmektedir. Çoğu son kullanıcı, hiçbir programlama ve veri tabanı deneyimine sahip olmadan

<sup>&</sup>lt;sup>2</sup> GPL (General Public License - Genel Kamu Lisansı), AKKo yazılımların kapalı kaynak kodlu hale getirilerek satılmasından rahatsız olunmasıyla öneri olarak geliştirilen, yazılım ve diğer ürünler için kamu malı haline getirilmiş, özgür bir lisanstır. Bir programın tüm sürümlerini paylaşma ve değiştirme özgürlüğünü güvence altına almaktadır (ozgurlisanslar.org).

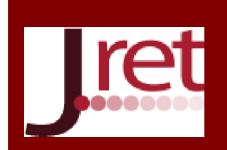

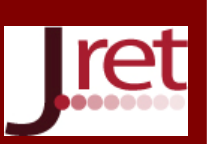

yazılımı kullanabilmektedir. Sorun olduğunda sorunun giderilmesi ticari sistemlerden daha hızlı olmaktadır. AKKo sistem olduğundan güvenlik açıklarının kapatılması ticari sistemlere göre çok daha hızlıdır. Ücretsiz olduğundan test edici kitlesi çok geniştir (wikipedia.org, a). Kurulum kolaylığı, etkin olarak kullanımı, çoklu dil desteği, görsel materyal desteği, ekonomik olması ve özellikle kullanım kolaylığı gibi sebeplerden ötürü Moodle, birçok yükseköğretim kurumunda e-öğrenme platformu olarak kullanılmaktadır (Aydın ve Biroğul, 2008; Özalp ve Dügenci, 2010; Pektaş ve Demirkan, 2011; İnner, 2014).

### Görsel Eğitim Modülü Hazırlama Araçları

Görsel Eğitim Modülü (GEM), bir yazılım programının her türlü fonksiyonunun kullanımının anlatılmasına yönelik, son kullanıcının neyi- nasıl yapacağına ilişkin bilgi almak maksadıyla, istediği anda, uygulama arayüzleri üzerinde sesli ve görüntülü olarak yapılışını anlatan filmi izleyebilmesini mümkün kılan eğitim filmleri kütüphanesidir.

GEM'in en önemli bileşenleri olan eğitim filmlerinin bir sistematik ve standart dahilinde pratik bir şekilde üretilerek GEM'e dahil edilmesine ihtiyaç duyulmaktadır. GEM'e dahil edilecek eğitim filmlerini hazırlayabilmek için, bilgisayar ekranının görüntüsünün kayıt edilmesi, ses kaydı yapılması, filme altyazı eklenmesi ve ses kaydı ile altyazının senkronize edilmesi gerekmektedir. Söz konusu işlemleri gerçekleştirebilmek için bir kısım araçlar kullanılmalıdır. Bu aşamada anılan araçlar hakkında özet bilgiler sunmanın faydalı olacağı değerlendirilmektedir. Tablo 2'de ekran videosu alma programlarından bazıları ve lisans ücretleri listelenmiştir.

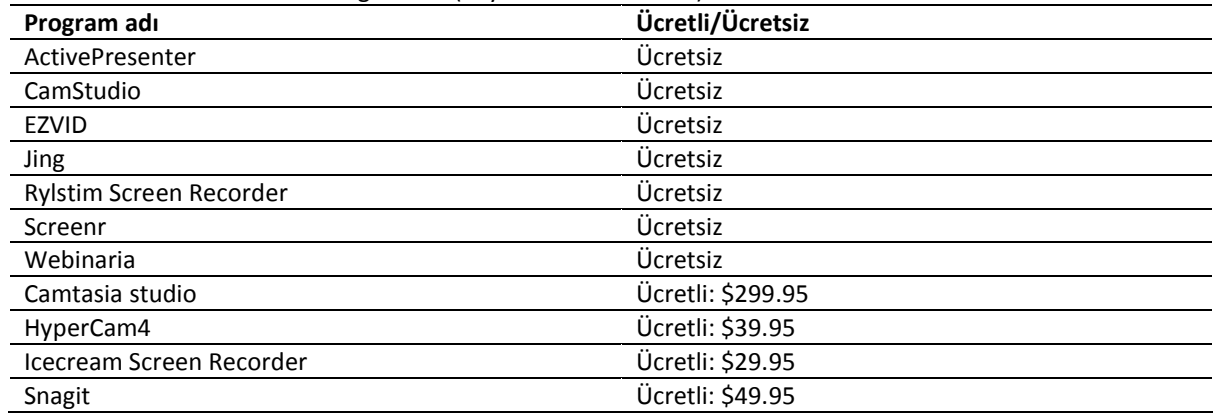

Tablo 2: Ekran Videosu Alma Programları (Kaynak: beebom.com)

Halihazırda pratik olarak kullanılmakta olan bir çok ekran görüntüsü alma programı bulunmaktadır. Bu programlar temel olarak bilgisayar ekranında yapılan işlemleri video olarak kaydetmeye yaramaktadır. Aynı zamanda ses kaydı yapabilen ekran görüntüsü alma programları da bulunmaktadır. Ancak, sesin her ortamda dinlenemeyeceği düşünüldüğünde filmlerde altyazıya yer vermek göz önünde bulundurulması geren bir başka önemli husustur. Tablo 3'de altyazı oluşturma programlarından bazıları ve lisans ücretleri listelenmektedir.

Tablo 3: Altyazı Oluşturma Programı (Kaynak: wondershare.com)

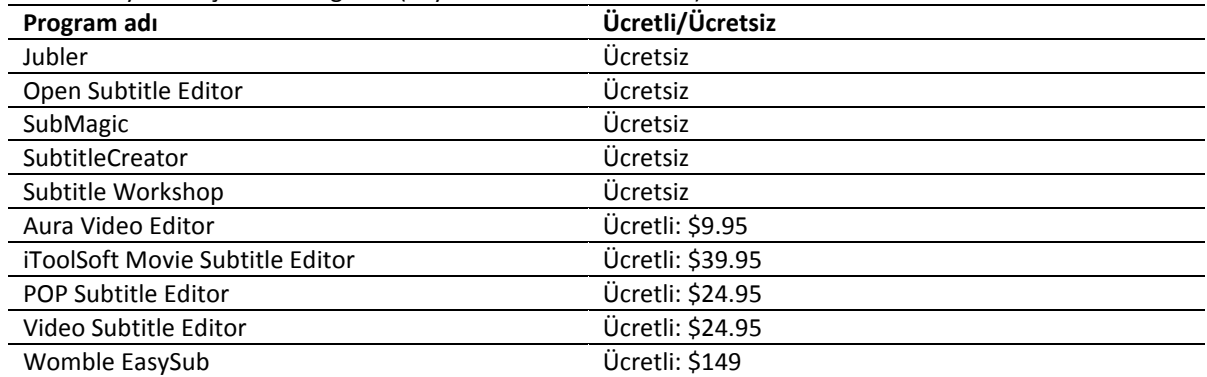

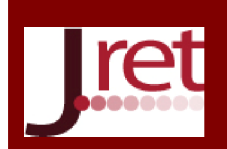

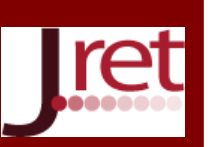

Etkin bir eğitim filmi oluşturmak için hazırlanmış olan altyazıların film içine sesle senkronize bir şekilde entegre edilmesi gerekmektedir. Altyazı gömme programları, altyazının videolara gömülü bir şekilde eklenmesine yarayan programlardır.

# YÖNTEM

Bu çalışmada amaç, Moodle e-Öğrenme Platformu'nun daha etkin olarak kullanılmasını sağlamak maksadıyla söz konusu platforma entegre bir GEM geliştirmektir. Bu maksatla öncelikle hem bu çalışmanın gerekliliğini desteklemek hem de zaman kısıdı sebebiyle öncelikli olarak hazırlanmasına ihtiyaç duyulan eğitim filmlerini tespit etmek maksadıyla anılan platformu kullanmakta olan öğretim elemanlarına bir anket uygulanmıştır. Mart-Mayıs 2016 periyodunda 120 öğretim elemanından 53 geri dönüş sağlanmıştır (%44 geri dönüş oranı). Ankette iki grup soru yer almıştır. İlk grup sorular, GEM'in gerekliliğine yönelik sorular olup 5'li Likert ölçeğinde (1 kesinlikle katılmıyorum, 5 kesinlikle katılıyorum olmak üzere) altı sorudan ibarettir. İkinci grup sorular, öncelikli olarak hazırlanmasına ihtiyaç duyulan eğitim filmlerini tespit etmek maksadıyla sorulan sorulardır. Bu grupta 30 modül/fonksiyon sıralanmış ve katılımcılardan her modül/fonksiyona 1 ile 5 (1 düşük öncelik, 5 yüksek öncelik olmak üzere) arasında bir puan vermeleri istenmiştir.

### BULGULAR

İlk grup sorular ve elde edilen veriler Tablo 4'de sunulmuştur. Toplanan verilerde frekans ve ortalama değerlere bakılmıştır. Anketten elde edilen bulgulara göre halihazırda kullanılmakta olan Moodle e-Öğrenme Platformunun;

- Zahmet verici olmadığı ve dolayısıyla kullanılabilir olduğu,

- Kullanımından önce iyi bir eğitim alınmasının faydalı olabileceği,

- Kullanılmadığı zaman zarfında kolaylıkla unutulmadığı,

- Kullanımı sırasında yaşanan problemlere ilişkin olarak hem yardım seçeneğinden hem de sistem yöneticisinden yeterince bilgi alınamadığı,

- Bünyesinde yer alan bir GEM'in kesinlikle çok faydalı olacağı

değerlendirmelerinin yapılması mümkündür. Özetle araştırmaya katılan öğretim elemanları, e-öğrenme platformunun kullanımını kolay buluyor olmakla birlikte, bazı modül ve fonksiyonları daha rahat kullanabilmek veya bazı işlemlerin nasıl yapılacağını öğrenebilmek için yardıma ihtiyaç duyduklarını ve bir GEM'in kesinlikle faydalı olacağını belirtmektedirler.

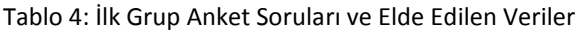

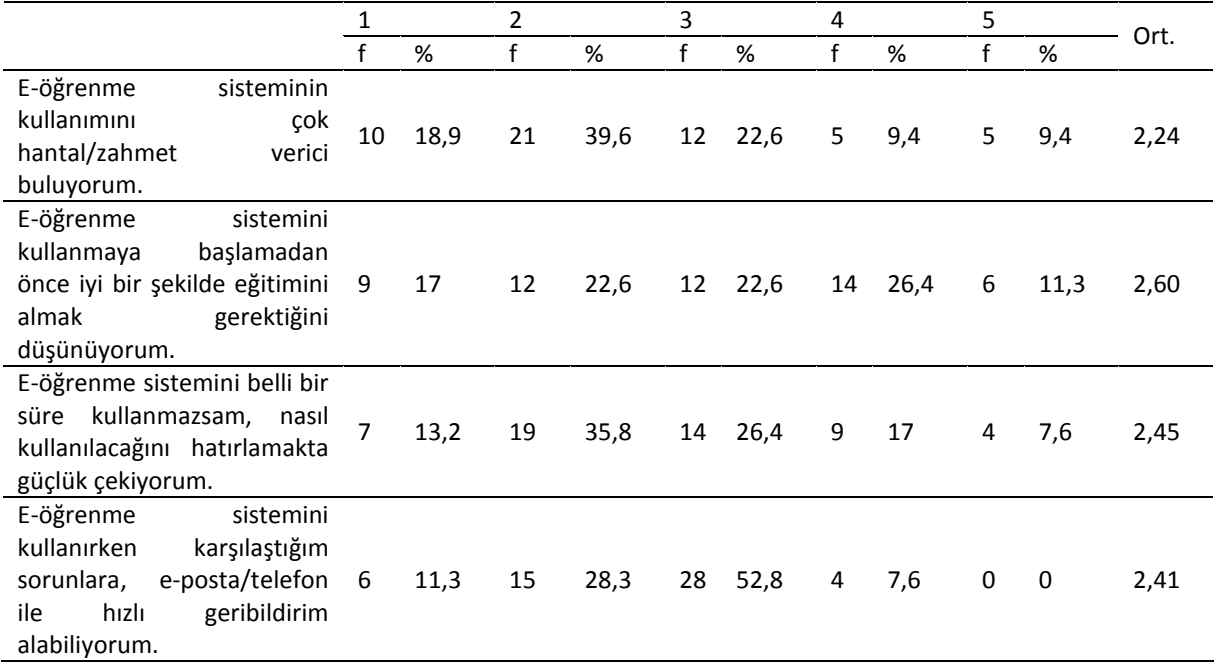

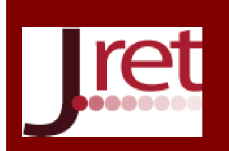

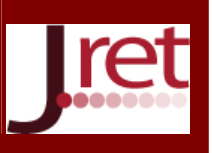

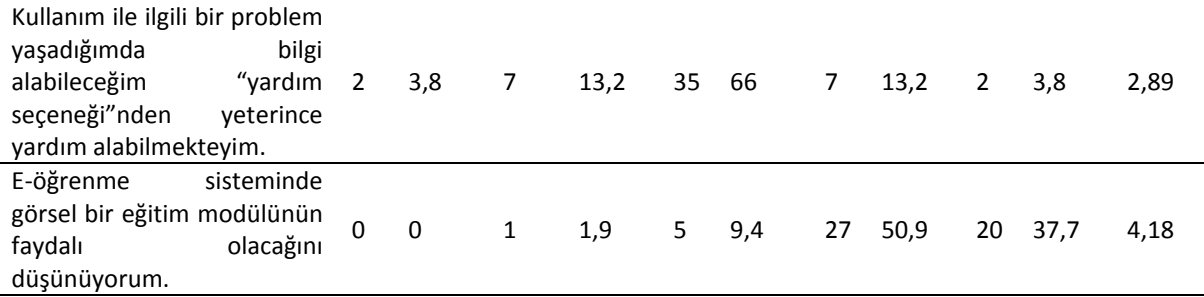

İkinci grup anket sorularından elde edilen verilere göre eğitim filmi yapılmasına en fazla ihtiyaç duyulan modül/fonksiyonlar Tablo 5'de sıralanmıştır. Bu sıralamaya göre en fazla ihtiyaç duyulan modül/fonksiyonlar sırasıyla "ödev teslimi", "ödev oluşturma" ve "ödev değerlendirme" olurken, eğitime en az ihtiyaç duyulan modül/fonksiyonun ise "kayıtlı dersleri görme" olduğu görülmektedir.

Zamanın kısıtlı olması sebebiyle, bu çalışma kapsamında tabloda sıralanan ilk 15 modül/fonksiyona ilişkin görsel eğitim filmlerinin hazırlanmasına, diğerlerinin de bu çalışma kapsamında oluşturulan altyapı üzerinde ve anlatılan yönteme uygun olarak daha sonraki dönemlerde tamamlanmasına karar verilmiş ve uygulama aşaması buna göre planlanmıştır.

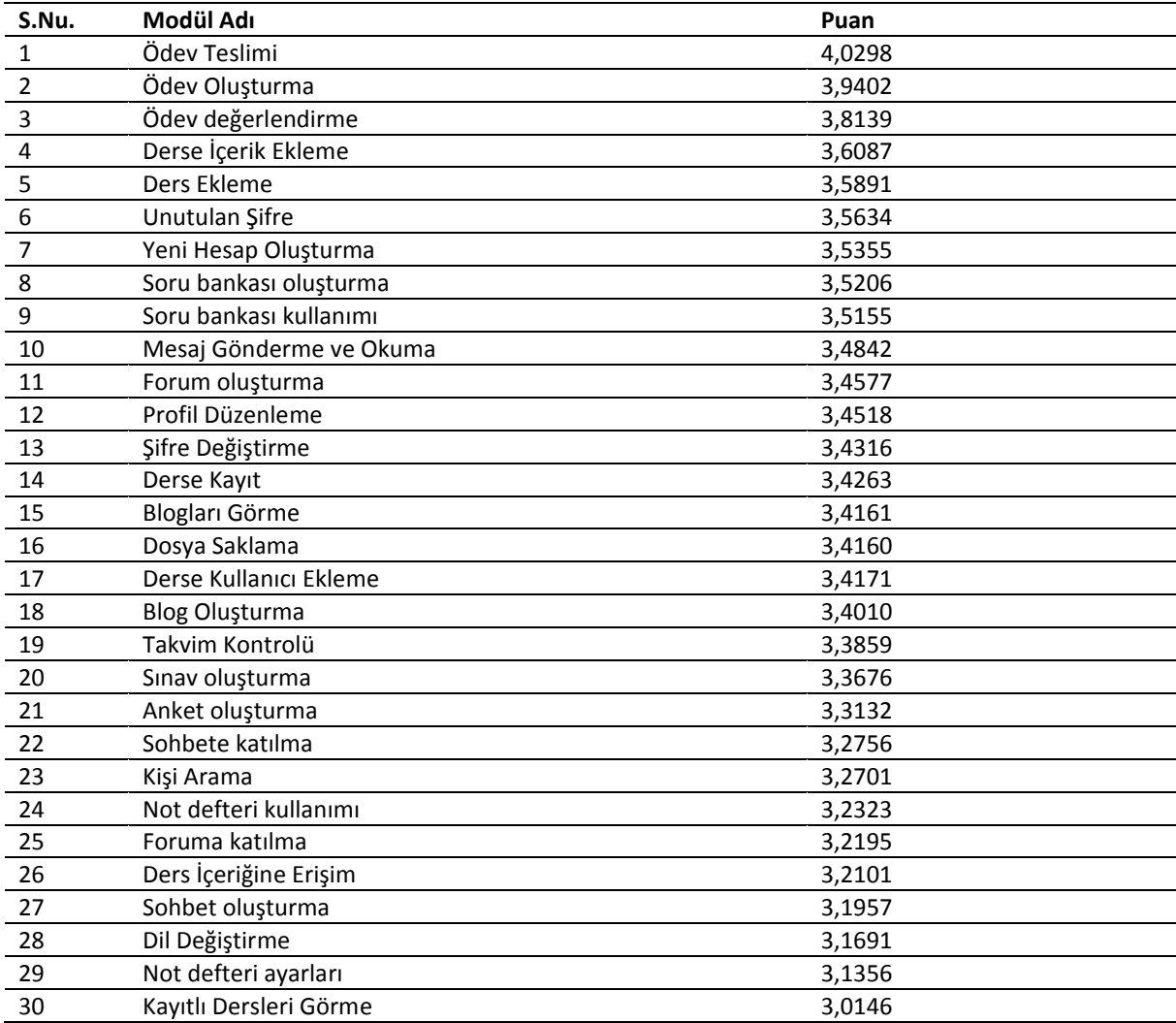

Tablo 5: Anket Sonuçlarına Göre Modül/Fonksiyonların Sıralanması

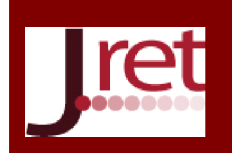

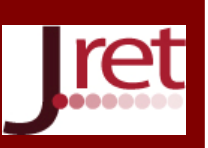

# MOODLE E-ÖĞRENME PLATFORMU İÇİN GÖRSEL EĞİTİM MODÜLÜ (GEM) GELİŞTİRİLMESİ UYGULAMASI

Uygulama aşamasında GEM içerisinde yer alacak eğitim filmlerini oluşturmak için ekran görüntüsü alarak ses kaydetme ve sesle senkronize bir şekilde altyazıyı filme gömme araçlarına ihtiyaç duyulmuştur. Ekran görüntüsü aracı seçimi yapılırken yukarıda Tablo 2'de bulunan ekran görüntüsü alma programları araştırılmıştır. Çalışma kapsamında bir bütçe ayrılmadığından öncelikle ücretsiz bir program olması gerektiği değerlendirilmiştir. Eğitim filmi oluşturabilmek için, ekran görüntüsü alan programın, video çekme yeteneği olması gerekmektedir. Açık kaynaklarda (blog, form, röportaj vb.) en çok kullanılan programlardan biri olarak belirtilmesi, oldukça basit bir arayüzünün bulunması, video kalitesinin ayarlanabilir olması, sesli videolar çekebilmesi ve fare belirteci olmasının yanında ücretsiz olması nedenleriyle CamStudio programı seçilmiştir. Altyazı oluşturmak ve filme gömmek amacıyla benzer avantajları ve yine ücretsiz olması nedeniyle, Subtitle Workshop programının kullanılmasına karar verilmiştir. Öğretim elemanlarına uygulanan anket sonucunda yapılan sıralamaya uygun olarak 15 adet modül/fonksiyon için eğitim filmi hazırlanmıştır.

Hazırlanan eğitim filmleri, Moodle e-Öğrenme Platformu'nda oluşturulan Görsel Eğitim Modülü "kategorisi (create new category)" altına her biri ayrı bir "kurs (create new course)" olarak yüklenmiştir (Hazırlanan eğitim filmleri, Moodle e-Öğrenme Platformu'nda oluşturulan Görsel Eğitim "kategorisi" altında oluşturulmuş Görsel Eğitim Modülü "kursu" içine her biri ayrı bir "forum" olarak da yüklenebilir). Bu yolla hem tüm eğitim filmlerinin bir arada olmaları sağlanmış hem de son kullanıcının, platform içinde yer alan arama motorunu kullanarak, tek bir kelime ile eğitim filmi araması yapabilmesi mümkün kılınmıştır.

Son kullanıcının kolaylıkla söz konusu eğitim filmlerine erişimini ve sistem yöneticisi ile iletişimini sağlamak maksadıyla sürekli olarak sistemin ana sayfasında görünecek bir modülün yapılandırılmasının uygun olacağı değerlendirilmiştir. Bu sebeple "İzle-Öğren" ve "Sor-Öğren" fonksiyonlarını barındıran bir GEM tasarlanmıştır. "İzle-Öğren" fonksiyonu, GEM'de yer alan eğitim filmlerinin topluca bir arada bulunduğu ve burada aramanın da yapılabildiği sayfaya (Görsel Eğitim Modülü kategorisi) erişimi mümkün kılmaktadır. "Sor-Öğren" fonksiyonu ise son kullanıcıların sistem yöneticisine e-posta ile sistem hakkında görüş, öneri ve sorularını gönderebilmelerini sağlamaktadır.

Sor-Öğren fonksiyonu "Yardım Masası (Help Desk)" eklentisi (plugin) kurularak oluşturulmuştur. Anılan eklenti https://moodle.org/plugins/block helpdesk adresinden indirilmiş ve Moodle e-Öğrenme Platformu'nun "Eklentiyi Kur (Install Plugin)" özelliğinden yararlanılarak kurulumu yapılmıştır. Son aşamada eklentinin ayarlar bölümünden sistem yöneticisine ilişkin bilgiler (e-posta vb.) doldurulmuştur.

Söz konusu GEM'i oluşturarak e-öğrenme platformuna entegre etmek maksadıyla öncelikle Moodle e-Öğrenme Platformu'nun ana sayfasında yer alan "Bu Sayfayı Özelleştir (Customize This Page)" özelliğinden faydalanılmış ve Şekil 1'de görüldüğü üzere bir HTML modülü eklenmiştir.

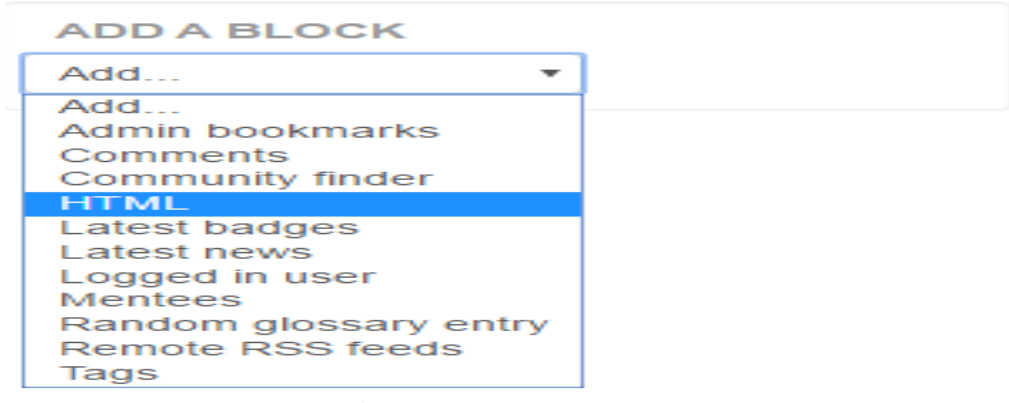

Şekil 1. HTML Modülü Eklenmesi<sup>3</sup>

<sup>3</sup> Çalışmada kullanılan Moodle e-Öğrenme Platformu İngilizce sürüm olduğundan arayüz resimleri olduğu gibi alınmış, Türkçeleştirilmemiştir.

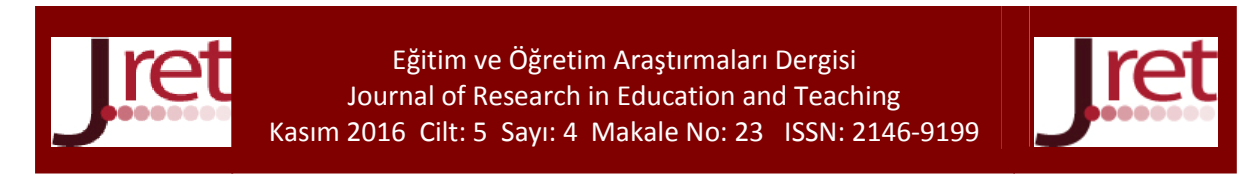

Sonrasında Şekil 2'de görüldüğü üzere "YENİ HTML BLOCK (NEW HTML BLOCK)" ve "Block Yapılandırma (Configure (new HTML block) block)" seçilmiştir.

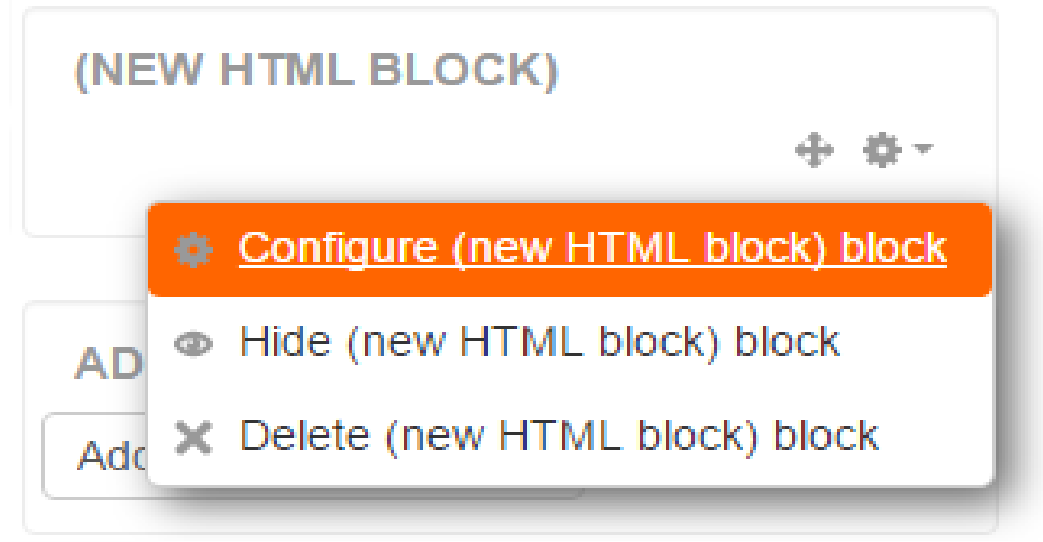

Şekil 2: HTML Bloğunun Yapılandırılması

Bu işlemler tamamlandıktan sonra gelen ekranda "Blok Başlığı (Block Title)" karşılığına, oluşturulacak GEM'in adı (Görsel Eğitim Modülü) yazılmıştır (Şekil 3).

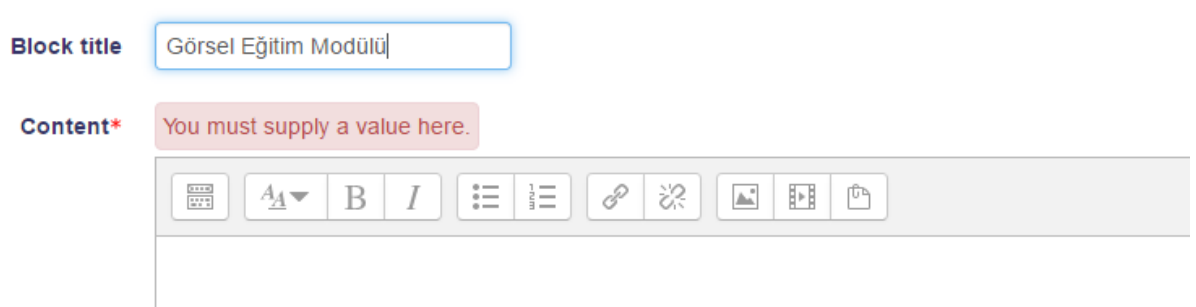

Şekil 3: Oluşturulan GEM'e İsim Verilmesi

Müteakiben Şekil 4'te belirtilen "Bağlantı (Link)" düğmesi yardımıyla "İzle-Öğren" fonksiyonunun yukarıda bahsi geçen "Görsel Eğitim" kursuna ve "Sor-Öğren" fonksiyonunun da yine yukarda anlatılan "Yardım Masası" eklentisine bağlantıları yapılmıştır.

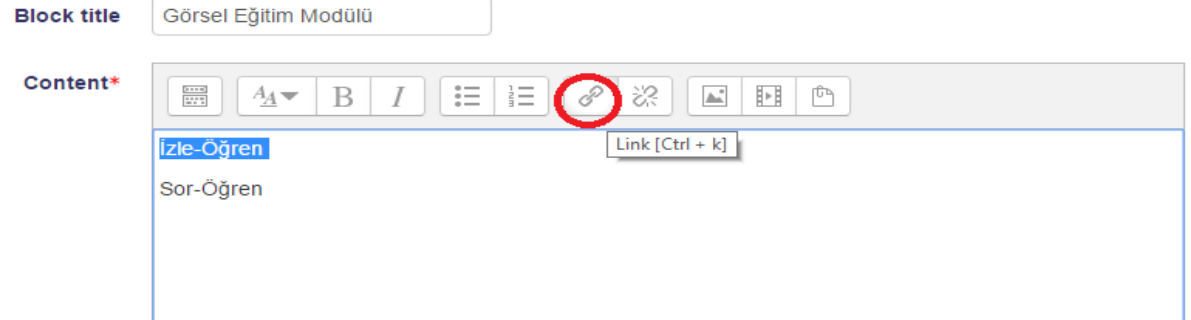

Şekil 4: İzle-Öğren ve Sor-Öğren Bağlantıları

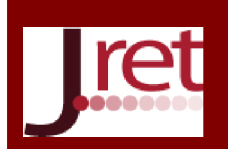

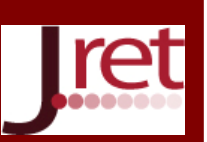

Oluşturulan GEM'in son hali Şekil 5'de sunulmuştur. Anılan modül, ana sayfada sürekli görülebilecek ve son kullanıcılar tarafından kolaylıkla erişilebilecek şekilde yapılandırılmıştır. GEM hizmete sunulmadan önce Moodle e-Öğrenme Platformu'nun kullanılabilirliği ölçülmüştür (Önaçan ve Ertürk, 2016). GEM hizmete sunulduktan bir/iki sene sonra da yine anılan platformun kullanılabilirliğinin ve GEM'in etkinliğinin ölçülmesi, sonrasında da önceki durum ile gelinen durumun karşılaştırılması planlanmıştır.

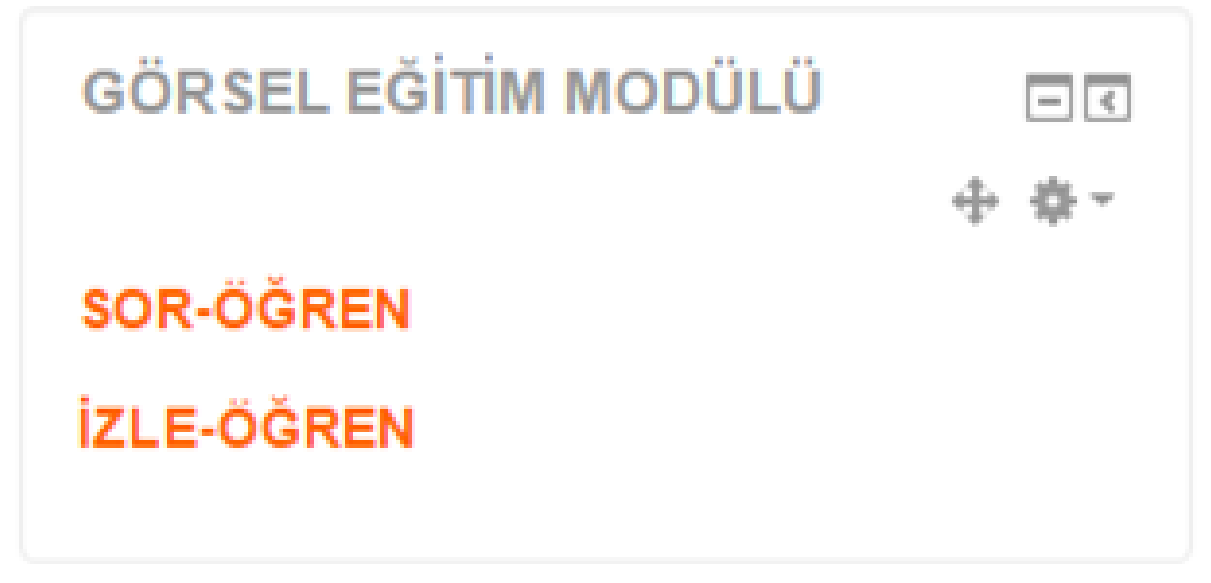

Şekil 5: Tasarlanan GEM

### TARTIŞMA VE SONUÇ

Bu çalışma kapsamında, derslerin işlenmesi sürecinde temel bir platform görevi gören "Moodle e-Öğrenme Platformu"nun kullanımını etkinleştirmek ve kolaylaştırmak, bu maksatla bir "Görsel Eğitim Modülü (GEM)" hazırlamak amaçlanmıştır. Bu maksatla öğretim elemanlarına yapılan anket sonuçlarına göre GEM'in gerekliliği ortaya koyularak hangi modül/fonksiyonların eğitim filmlerinin hazırlanacağına ve GEM'e dahil edileceğine karar verilmiştir.

Belirlenen modül/fonksiyonlara ilişkin filmleri hazırlamak için gerekli olan araçların seçimi gerçekleştirilmiş ve görsel eğitim filmleri hazırlanmıştır. Çalışmada, lisans ücreti gerektirmeyen AKKo yazılımlar kullanılmasına özen gösterilmiştir. Bu çalışma sonunda, kullanıcıların zorlandıkları bölümler hakkında herkesin rahatlıkla anlayacağı, sesli anlatım ve altyazı içeren filmlerden ibaret "GEM" hazırlanarak e-öğrenme platformuna nasıl entegre edileceği detaylı olarak anlatılmıştır.

Bir e-öğrenme platformunun daha etkin kullanımını sağlamak maksadıyla hazırlanan GEM'in, aşağıda sıralanan faydalar açısından önemli katkılar sağlayacağı değerlendirilmektedir:

- 1. Bir yazılıma ilişkin verilecek geleneksel eğitimin maliyetine göre oldukça düşük bir maliyeti olması.
- 2. Eğitim verilecek tüm personeli ve eğitim verecek uzmanı bir araya getirmenin güçlüklerini ortadan kaldırması.
- 3. Farklı bilgi seviyesindeki personelden bazılarının, bildikleri konuların eğitimini, gereksiz yere, uzun süre tekrar takip etmesine gerek kalmaması.
- 4. Daha önce öğrenilen hususlar hatırlanılmasa bile istenildiği an GEM'den bilgi alınabilmesi.
- 5. İzleyerek ve dinleyerek müteakiben de uygulayarak öğrenmenin, daha efektif ve keyifli bir yöntem olması.
- 6. Yeni personel için rutin olarak eğitim planlaması yapılması ihtiyacını ortadan kaldırması.

Moodle e-Öğrenme Platformu'nun her kurumda farklı şekilde konfigüre edilmesi ve farklı ara yüzler oluşturulması sebebiyle, istenen görsel eğitim filmlerine açık kaynaklardan ulaşmak mümkün olmadığından, gerçekleştirilen bu çalışmanın e-öğrenme platformunun etkin olarak kullanılmasına katkı sağlaması, ihtiyaç duyulan diğer eğitim filmleri için de standart bir altyapı oluşturması ve eğitim filmleri hazırlandıkça GEM'e dahil edilebilmesi beklenmektedir.

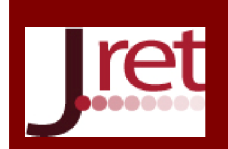

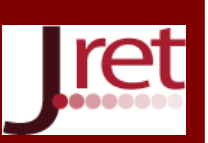

Moodle e-Öğrenme Platformu'nun birçok eğitim kurumunda kullanıldığı ayrıca birçok organizasyonda sayısız yazılımdan yararlanıldığı göz önünde bulundurulduğunda, bu çalışmada ortaya koyulan eğitim filmi hazırlama yöntemi ve GEM yapılandırması, benzer çalışmalar yapmayı hedefleyen uygulamacılar için bir rehber niteliği taşımaktadır.

Diğer taraftan GEM'in etkinliğini ortaya koymaya yönelik olarak literatürde önemli bir eksiklik olduğundan hareketle, bu çalışmanın devamında yapılması planlanan GEM etkinliğinin ölçülmesine ilişkin çalışmaların araştırmacılara ışık tutması umulmaktadır.

Teşekkür: Bu çalışmanın gerçekleştirilmesinde yaptıkları değerli katkılardan dolayı Yunus Öztürk ve Emre Güntekin'e teşekkür ederiz.

Not: Bu çalışma 27- 29 Ekim 2016 tarihlerinde Antalya'da 7 ülkenin katılımıyla düzenlenen World Conference on Educational and Instructional Studies- WCEIS'de bildiri olarak sunulmuştur.

### KAYNAKÇA

Altıparmak, M., Kurt, İ., Kapıdere, M. (2011). E-öğrenme ve Uzaktan Eğitimde Açık Kaynak Kodlu Öğrenme Yönetim Sistemleri. *Akademik Bilişim'11*, (ss. 319-327). Malatya: İnönü Üniversitesi. 13.03.2016 tarihinde http://ab.org.tr/ab11/kitap/altiparmak\_kurt\_AB11.pdf adresinden alınmıştır.

Aydın, C.Ç. ve Biroğul, S. (2008). E- Öğrenmede Açık Kaynak Kodlu Öğretim Yönetim Sistemleri ve Moodle, *Bilişim Teknolojileri Dergisi*, Cilt: 1, Sayı: 2, Mayıs 2008, 14.06.2016 tarihinde www.btd.gazi.edu.tr/article/viewFile/1041000014/1041000012 adresinden alınmıştır. beebom.com, 23.11.2016 tarihinde http://beebom.com/2014/08/best-screen-recording-software-for-windows adresinden alınmıştır.

Çevik, A. (2008). Moodle Öğrenme Yönetim Sistemi Yönetimindeki Karşılaşılabilecek Olası Sorunlar ve Çözüm Önerileri, *8th International Educational Technology Conference*, (ss.31-34).

Gülnar, B. (2003). *Bilgisayar ve İnternet Destekli Uzaktan Eğitim Programlarının Tasarım Geliştirme ve Değerlendirme Aşamaları: SUZEP Örneği.* Yayınlanmamış Yüksek Lisans Tezi, Selçuk Üniversitesi, Sosyal Bilimler Enstitüsü, Konya.

İnner, B. (2014). Harmanlanmış Öğrenme Ortamı Olarak Etkili Moodle Etkinlikleri Kullanım Örneği, *Eğitim ve Öğretim Araştırmaları Dergisi*, Şubat 2014, Cilt:3, Sayı:1, 13.06.2016 tarihinde www.jret.org/FileUpload/ks281142/File/09.inner.pdf adresinden alınmıştır.

Moore, J.L, Dickson-Deane, C. ve Galyen, K. (2011), E-learning, Online Learning, And Distance Learning Environments: Are They The Same?, *Elsevier Internet and Higher Education* 14. (ss.129-135). 14.06.2015 tarihinde https://scholar.vt.edu/access/content/group/5deb92b5-10f3-49db-adeb-7294847f1ebc/e-Learning Scott Midkiff.pdf adresinden alınmıştır.

Ozan, Ö., (2008). Öğrenme Yönetim Sistemlerinin (Learning Management Systems-LMS) Değerlendirilmesi*, inettr'08 - XIII. Türkiye'de İnternet Konferansı Bildirileri*, 22-23 Aralık 2008, Ankara: Orta Doğu Teknik Üniversitesi.

ozgurlisanslar.org, 20.09.2016 tarihinde http://ozgurlisanslar.org.tr/gpl/gpl-v3 adresinden alınmıştır.

Önaçan, M.B.K. ve Ertürk, A. (2016). Usability Evaluation of Learning Management System in Higher Education Institution: A Scale Development Study, *6th International Conference on Leadership, Technology, Innovation and Business Management (ICLTIBM-2016)*, 28-30 Ekim 2016, Antalya.

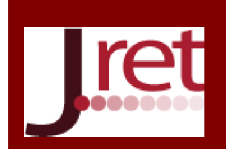

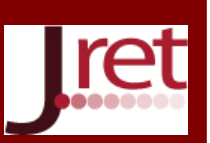

Özalp, A.N. ve Dügenci, M. (2010). Meslek Liselerinde Mesleki Eğitimin Açık Kaynak Yazılımlar Kullanılarak Desteklenmesi. *Akademik Bilişim 2010*, Muğla: Muğla Üniversitesi. 12.05.2016 tarihinde http://yeniders.com/WP/wp-upfiles/Makale/ 58\_Mes\_Lis\_AKK\_Destek.pdf adresinden alınmıştır.

Pektaş, Ş.T. ve Demirkan, H., (2011). Experiences With Moodle as a Communication Tool For Design Teamwork: A Users' Perspective. *METU JFA* 2011, Cilt: 28, Sayı: 2. 13.05.2016 tarihinde http://jfa.arch.metu.edu.tr/archive/0258-5316/2011/cilt28/sayi\_2/227-241.pdf adresinden alınmıştır.

wikipedia.org (a), 18.03.2016 tarihinde https://tr.wikipedia.org/wiki/Açık\_kaynak adresinden alınmıştır.

wikipedia.org (b), 15.04.2016 tarihinde https://tr.wikipedia.org/wiki/Moodle adresinden alınmıştır.

wondershare.com, 19.09.2016 tarihinde http://tr.wondershare.com/subtitle/subtitle-editor.html adresinden alınmıştır.

Yıldız, H. (2014, 05 Nisan). 14.06.2016 tarihinde http://www.otku.org/ajax/af.php?id=af.c9f0f895fb98ab9159f51 fd0297e236d adresinden alınmıştır.